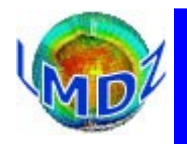

*Tutorial I. Installing the LMDZ model*

### Ionela Musat / Laurent Fairhead

### Laboratoire de Météorologie Dynamique

LMDZ Training course, December 2020

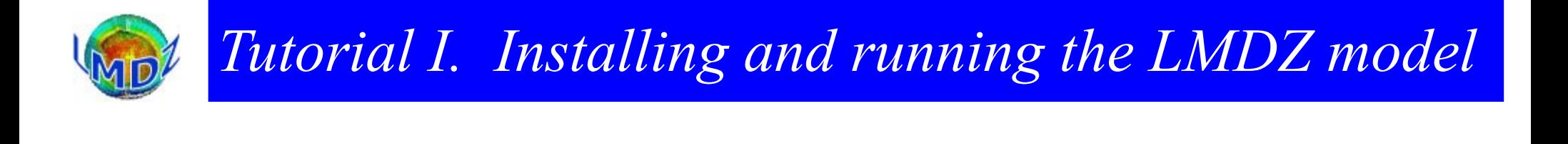

To install and run the LMDZ model you need to:

- 1/ get source codes: netcdf, IOIPSL, ORCHIDEE, LMDZ
- 2/ **compile** the codes
- 3/ run a 1-day bench test

We have developped a script that does all three things: install\_Imdz.sh

but there are other ways

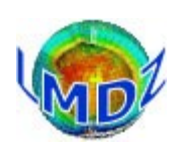

**There are 3 ways to install LMDZ.**

**Right choice depends on the machine you are using and the type of simulation (long, test or development) you run.**

**1) using the install\_lmdz.sh script** (⇒ this Tutorial)

- the script will download the source codes needed (IOIPSL, ORCHIDEE, LMDZ) and netcdf library and will compile them
- recommended method for Linux PC and short development or test runs.

#### **2) using modipsl and libIGCM** (⇒ IPSL Training course)

- you will need to install one of the configuration defined by modipsl (for example LMDZOR\_v6).
- recommended for IDRIS, TGCC, CINES and for long simulations, as it provides tested reference versions and scripts for launching and monitor long simulations.

## **3)** *by hand*

• get source codes for each component you need (IOIPSL, ORCHIDEE, LMDZ) and link them with the netcdf library installed on your machine.

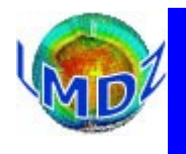

It will do most of the work for you, using standard shell tools and commands (gcc, wget, gunzip, tar, ...) :

- Download the required codes archives
- Choose adequate compiler options and build a Makefile
- Install ancillary libraries (netcdf, modipsl, IOIPSL)
- Install land surface model ORCHIDEE if needed
- Install LMDZ using makelmdz fcm (or makelmdz) script
- Run a test bench

Further details on LMDZ version (in French), in particular the main modifications between versions:

<http://www.lmd.jussieu.fr/~lmdz/Distrib/LISMOI.trunk>

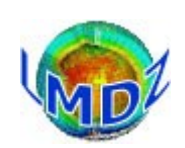

# *Tutorial 1. install\_lmdz.sh Options*

#### ./install\_lmdz.sh **-h**

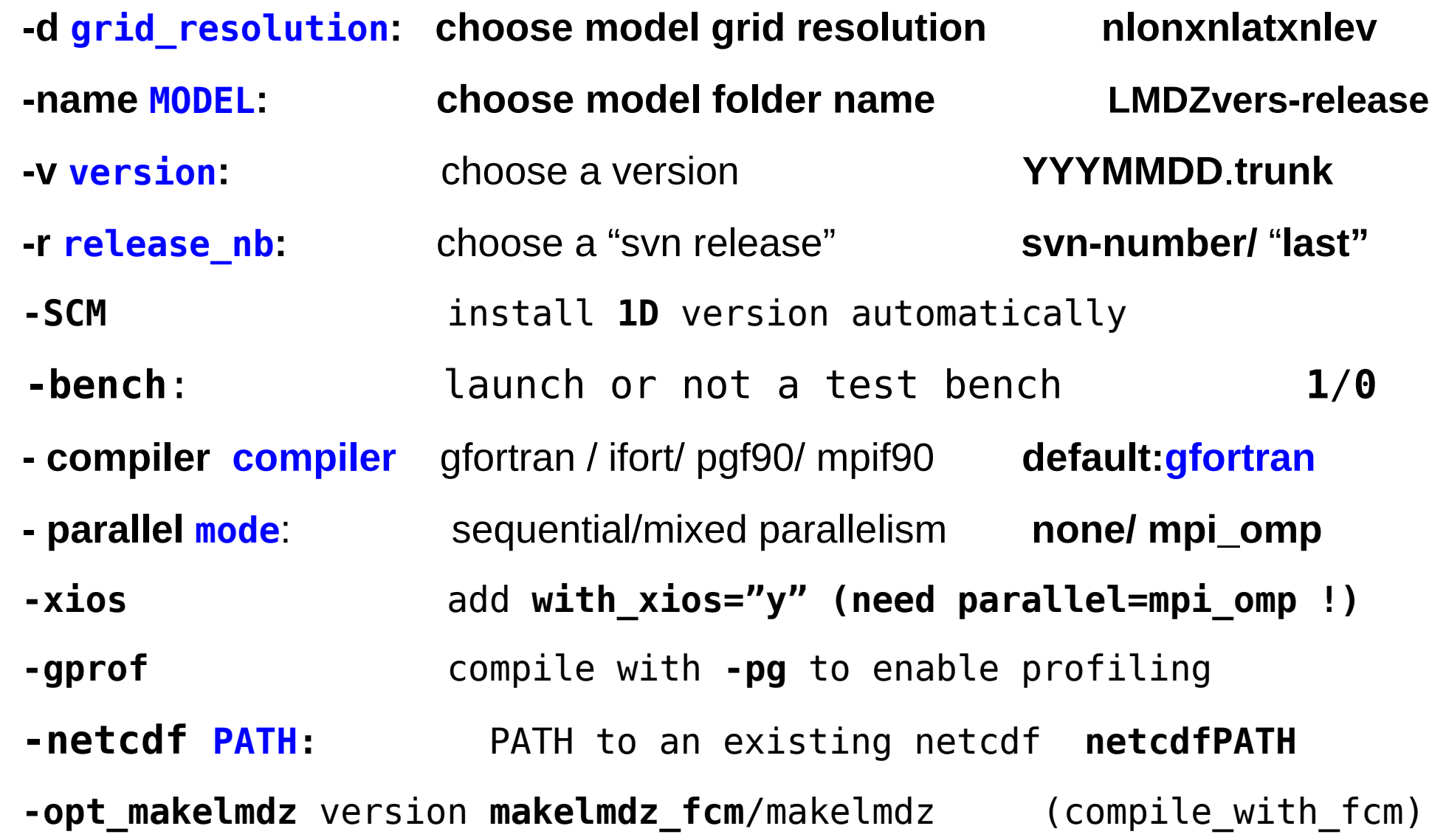

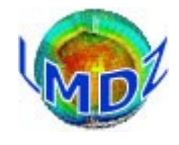

# *Tutorial 1. install\_lmdz.sh script*

Download **: wget [http://www.lmd.jussieu.fr/~lmdz/pub/install\\_lmdz.sh](http://www.lmd.jussieu.fr/~lmdz/pub/install_lmdz.sh)**

 **chmod +x install\_lmdz.sh**

**./install\_lmdz.sh -d 32x32x39 -v 20201109.trunk**

Downloads 2 archive files

=> modipsl.trunk.tar.gz => code sources

 $\Rightarrow$  bench\_lmdz\_32x32x39.tar.gz  $\Rightarrow$  input files

Compiles the models

Runs a 1-day test simulation

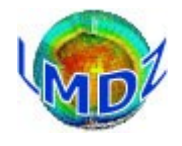

# *Tutorial 1. Code Compilation*

## Principles:

Based on makefiles and pre-processor directives.

A unique procedure to compile the different executables (gcm, ce0l, 1d, …)

An environment which allows the compilation of different configurations (zoom, resolution, physics, ...) from the same directory and source code.

An executable compiled with ORCHIDEE does not need to be recompiled to run without ORCHIDEE.

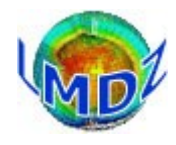

# *Tutorial 1. Code Compilation - Preprocessing*

## Preprocessing:

Set of CPP keys embedded in the source code that allow the inclusion of « extra » code or a choice between differing parts of source code depending on their values, before the code is compiled :

```
E.g.:.../libf/phylmd/physiq.F :
#ifdef INCA
 ….
      CALL VTb(VTinca)
     calday = REAL(days elapsed) + jH cur
      CALL chemini( ….
#endif
```

```
Some CPP keys used un LMDz :
« System » keys : CPP_MPI, NC_DOUBLE, CPP_OMP
« Configuration » keys : CPP_EARTH, CPP_COUPLE, CPP_VEGET, INCA, 
REPROBUS
« Output » keys : CPP_IOIPSL, histNMC
```
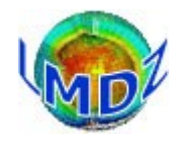

# *Tutorial 1. Code Compilation – the makefiles*

Two different but similar scripts can be used to compile LMDz :

- *makegem/makelmdz* : using the basic shell and our own scripts.
	- ➔ create the *dimensions.h* file using script *makdim* for the required resolution (this allows us
		- to manage multiple resolution from the same directory)
	- ➔ create code dependencies with script *create\_make\_gcm*
	- ➔ create the *makefile*
	- ➔ define compilation and optimisation options
	- ➔ compile and creates the executable *gcm.e*
- *makelmdz\_fcm* : used by *MODIPSL*
	- ➔ creates the *dimensions.h file*
	- ➔ the *-arch* (needed) option determines the architecture of the target machine. Needed so as to read the right configuration file in the *LMDZ/arch* repertory
	- <sup>•</sup> calls script *fcm* to generate dependencies and compile the code, creates an executable *gcm\_RESOLUTION\_PAR\_....e*

Simple example : ./makelmdz -d 48x32x11 -v false gcm ./makelmdz\_fcm -d 48x32x11 -v false gcm

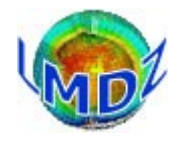

# *Tutorial 1. Compilation : main options*

## Principal options :

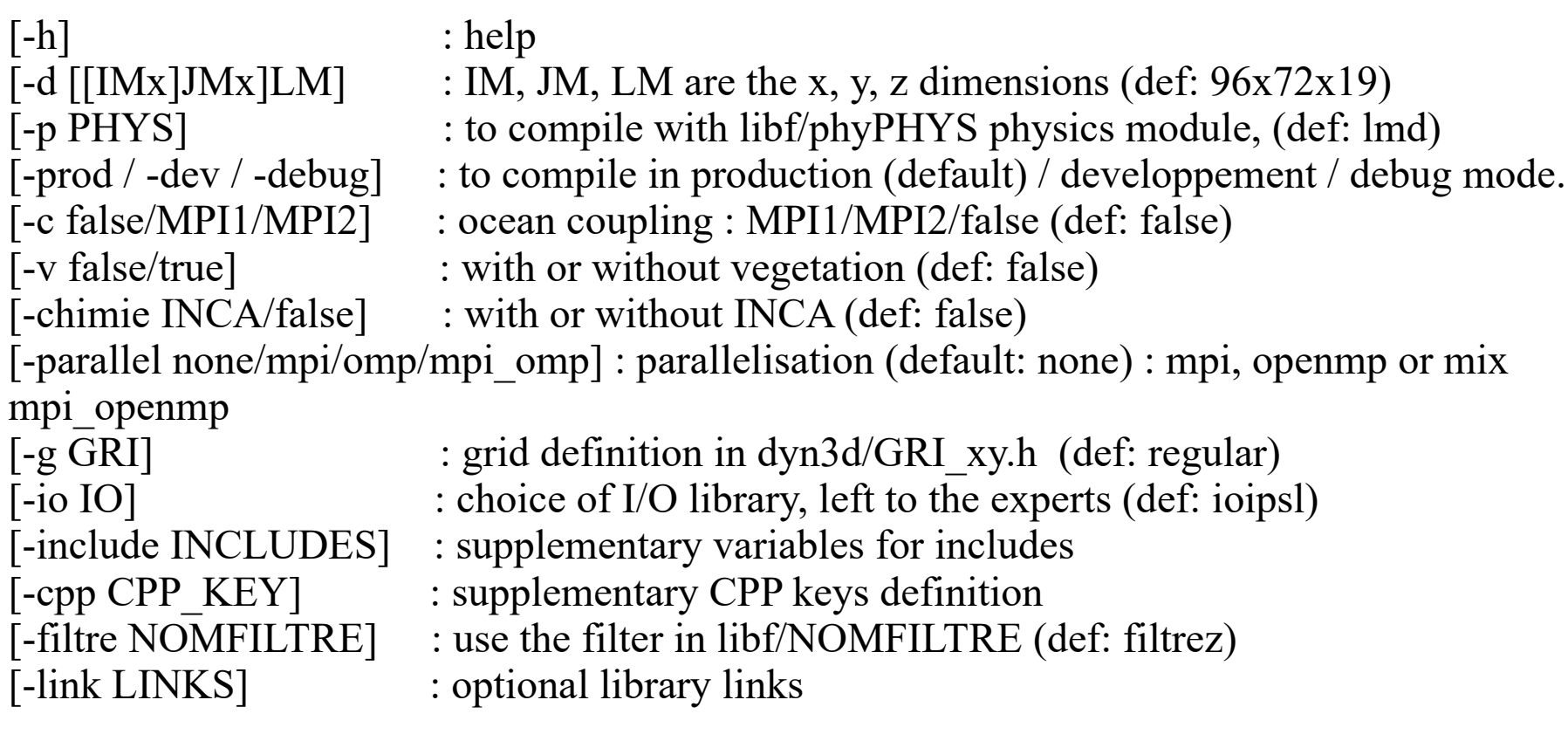

makelmdz\_fcm option:

-arch nom\_arch : name of target architecture

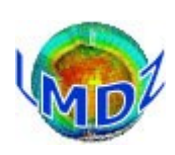

# *Tutorial 1. Choosing which LMDZ version to work with*

Choose between the different available versions on the LMDZ web site:

http://www.lmd.jussieu.fr/~lmdz/pub/LISMOI.trunk

Ask the LMDZ team for more information on which versions are actually used :

[lmdz-svp@lmd.jussieu.fr](mailto:lmdz-svp@lmd.jussieu.fr)

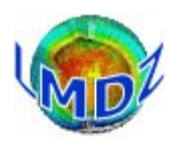

# *Tutorial 1. What you need to run the LMDZ GCM (1)*

#### •Executable (LMDZ) file :

- gcm.e
- Parameters files :

run.def, gcm.def, vert.def, physiq.def, traceur.def, config.def, etc

- Start files v:
	- start.nc, startphy.nc

These files are created by the ceol.e program or may be the result of previous runs

- Boundary conditions file v: limit.nc Created by ce0l.e
- Some optional input files  $\clubsuit$  (depending on the simulation) :
	- aerosols.nc, climoz LMDZ.nc, nudging input files (u.nc, v.nc,..), etc

 $\cdot$  : these files have to be interpolated on the horizontal grid of the model

*Tutorial 1. What you need to run the LMDZ GCM (2)*

#### I/O files for a LMDZ run

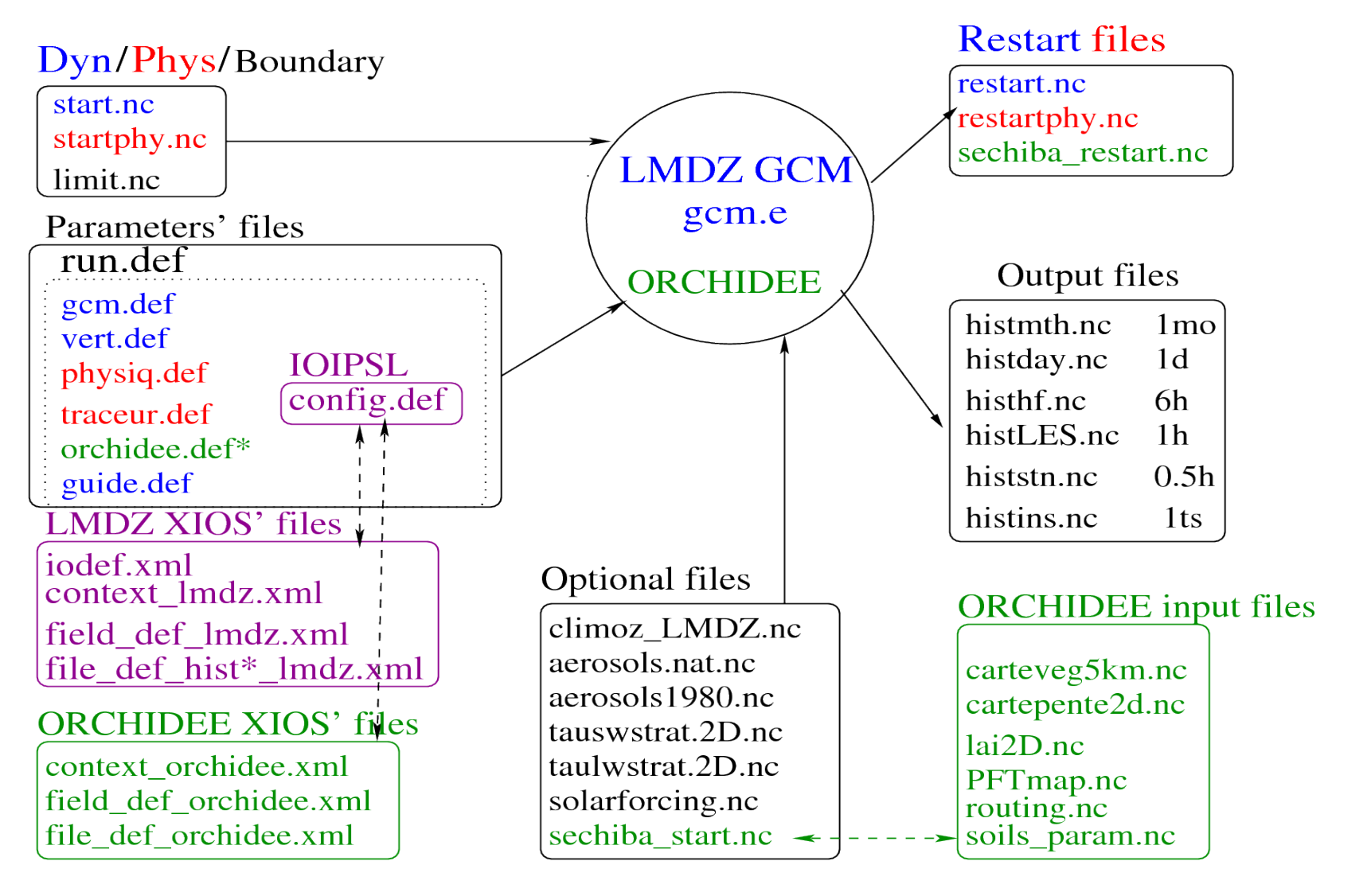

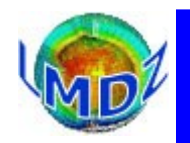

# *Tutorial 1. Running the model*

ls cd .../LMDZ20201109.trunkmodipsl/modeles/LMDZ/BENCH32x32x39

gcm.e start.nc startphy.nc limit.nc config.def gcm.def orchidee.def physiq.def run.def traceur.def vert.def

./gcm.e

or

 $./$ gcm.e >  $lmdz$ .out  $2 > 0$ 

To carry on a simulation that has been run, you have to copy the restart files obtained at the end of the previous run as new initial start files:

```
mv restart.nc start.nc
mv restartphy.nc startphy.nc
./gcm.e
```
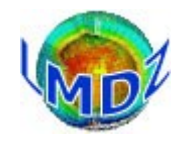

# *Tutorial 1. Has your run completed successfully ?*

# *YES*

► you will then have a message saying *Everything is cool* on the standard output or in the output text file.

The code will have created 2 restart files

restart.nc and restartphy.nc

needed to carry on your run

 $\triangleright$  and some output diagnostic files

histday.nc, histmth.nc, etc. ...

to explore/view using ferret, grads, ...

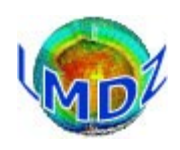

# *Tutorial 1. Has your run completed successfully ?*

# *NO*

You must find out what the problem is...

Look for an error message in the output text file. Search for one of the following key words/phrase: *Houston, we have a problem*, **STOP**, *hgardfou*, *integrd: negative surface pressure,* etc.

#### **Different typical errors :**

- technical problem : a missing input file, an error in one of the \*.def file
- problem with the model's stability.

Instability in the physics are likely to be detected by hgardfou, which checks the model temperature has realistic values.

Instability in the dynamics most often end up the run with a *negative surface pressure* error message.

► In any of these cases you will most probably have to adjust some flags in the *def* files.

- you have some source code modifications that might not have been thoroughly tested or validated.

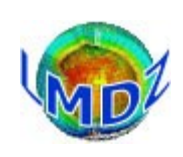

*Tutorial 1. Installing the LMDZ model: Take-off infos*

```
Install LMDZ using install_lmdz.sh
```

```
wget http://www.lmd.jussieu.fr/~lmdz/pub/install_lmdz.sh
chmod +x install_lmdz.sh
```

```
./install_lmdz.sh -d 32x32x39
```
Re-compile and re-run an LMDZ simulation : compile.sh and bench.sh

cd ~/LMDZ20201109.trunk/modipsl/modeles/LMDZ ./compile.sh cd BENCH32x32x39 ./bench.sh

LMDZ releases : [lmdz-svp@lmd.jussieu.fr](mailto:lmdz-svp@lmd.jussieu.fr) <http://www.lmd.jussieu.fr/~lmdz/pub/LISMOI.trunk>